# **APNIC eLearning: DNSSEC**

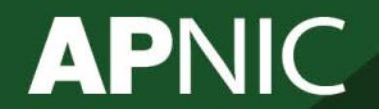

**Issue Date:**  20 May 2016 **Revision:**  3.0

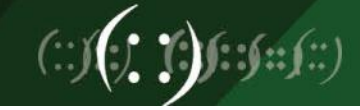

#### **Vulnerabilities protected by DNSKEY / RRSIG / NSEC**

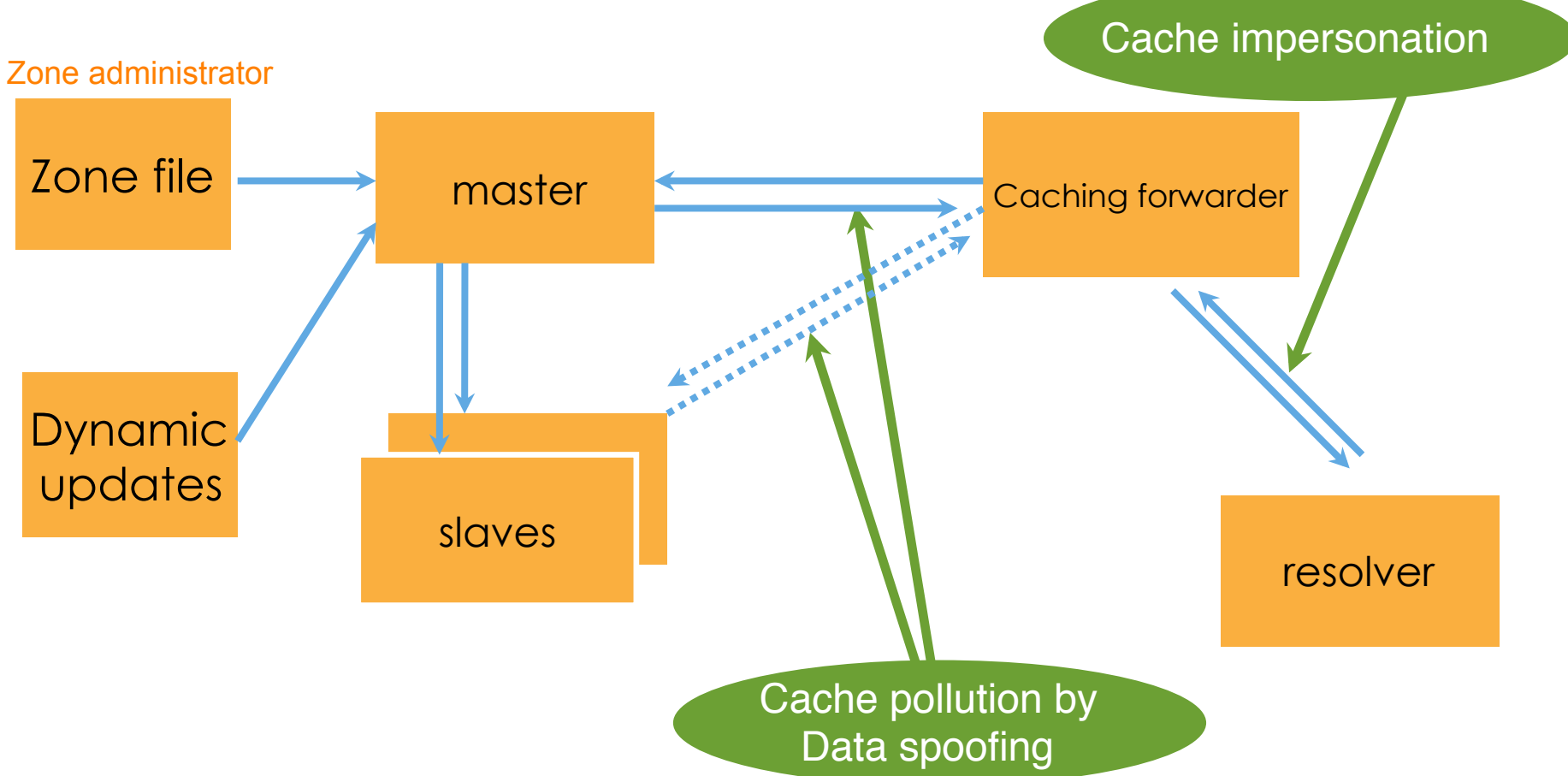

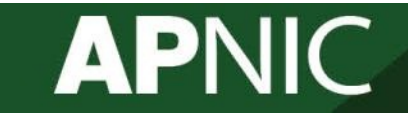

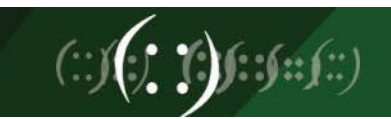

# **What is DNSSEC?**

- **DNS Sec**urity Extensions
- Protects the integrity of data in DNS by establishing a chain of trust
- A form of digitally signing the data to attest its validity
- Uses public key cryptography each link in the chain has a public/private key pair
- Provides a mechanism to:
	- establish authenticity and integrity of data
	- delegate trust to third parties or parent zones

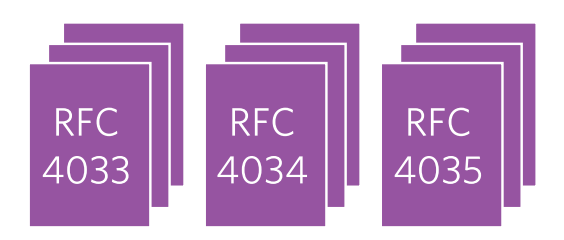

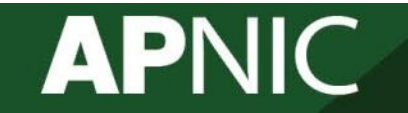

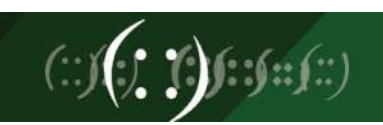

# **How DNSSEC Works**

- Records are signed with private key to prove its authenticity and integrity
- The signatures are published in DNS
- Public key is also published so record signatures can be verified
- Child zones also sign their records with their private key
- Parent signs the hash of child zone's public key to prove authenticity

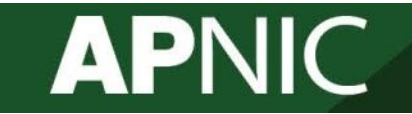

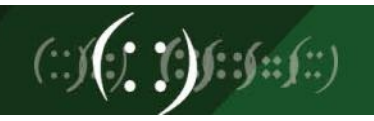

# **How DNSSEC Works**

- Authoritative servers
	- Sign their zones
	- Answer queries with the record requested
	- Also send the digital signature corresponding to the record
- Validating Resolvers
	- Authenticates the responses from the server
	- Data that is not validated results to "SERVFAIL"

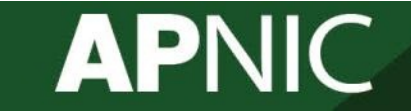

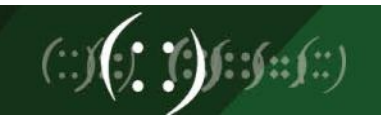

## **New Resource Records**

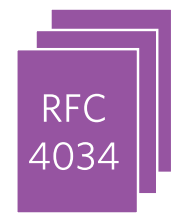

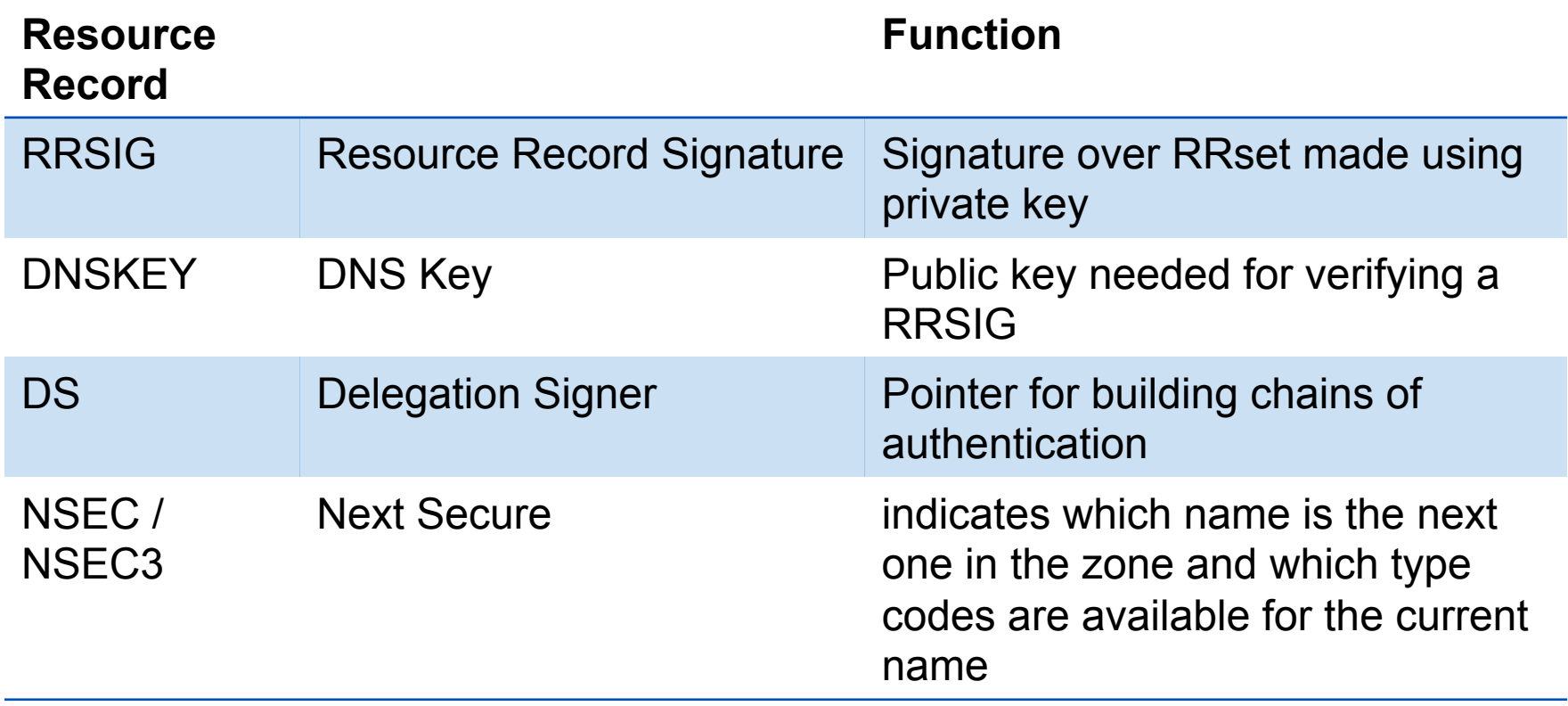

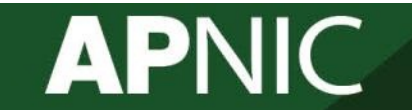

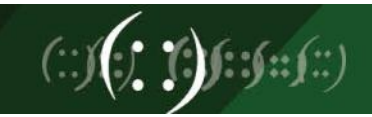

### **New Resource Records**

- **RRsets** are signed with private key to prove its authenticity and integrity
- The signatures are published in DNS as **RRSIG**
- Public **DNSKEY** is also published so RRSIG can be verified
- Child zones also sign their records with their private key
- Parent signs the child zone's **DS record** to prove authenticity

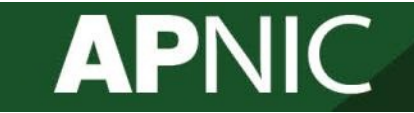

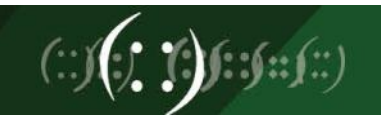

#### **RRs and RRsets**

• Resource Record – each entry in the zonefile

www.example.net. 7200 IN A 192.168.1.1

• RRset - RRs with same name, class and type

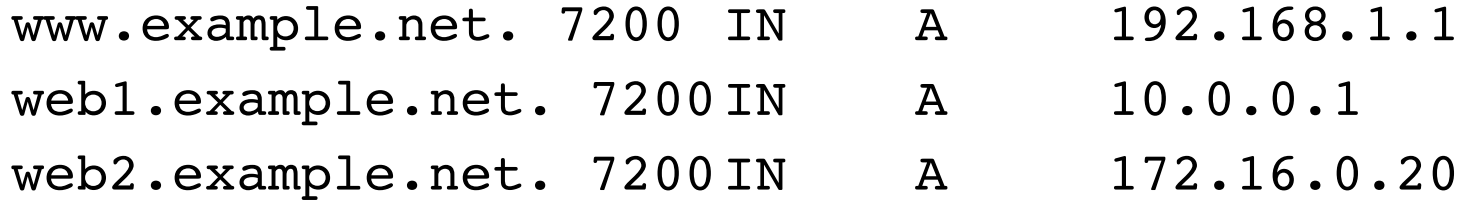

**In DNSSEC, RRsets are signed and not the individual RRs** 

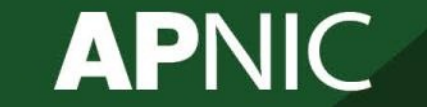

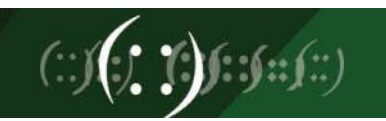

# **DNSKEY**

- Contains the zone's public key
- Uses public key cryptography to sign and authenticate DNS resource record sets (RRsets).

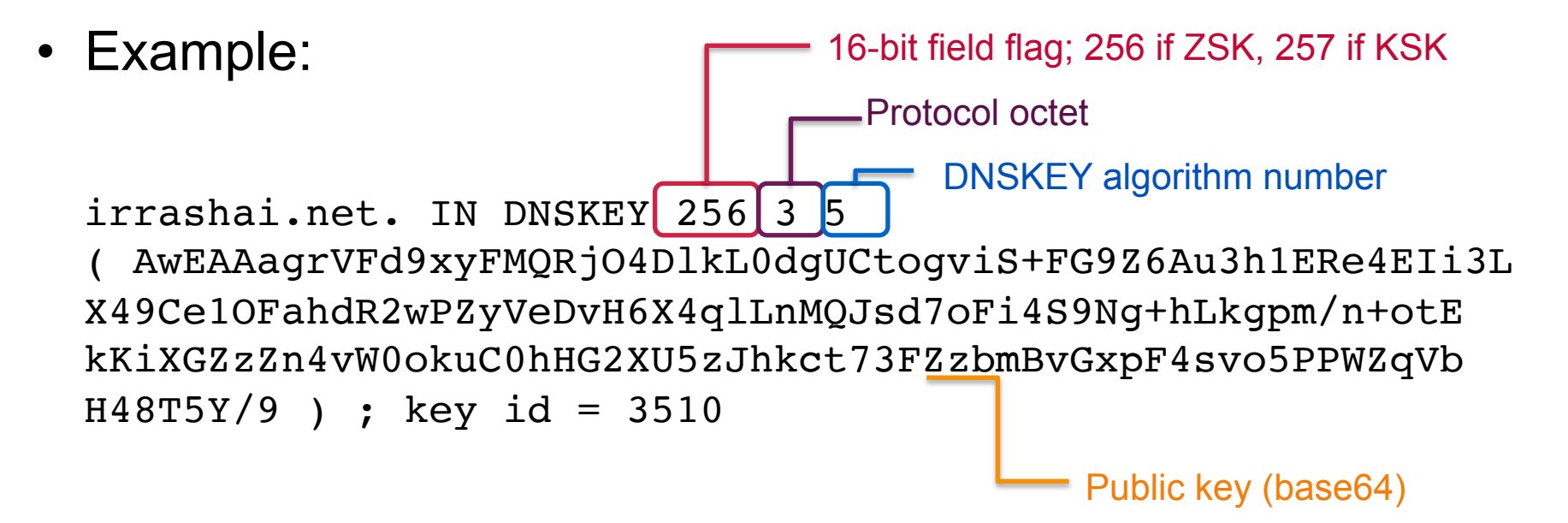

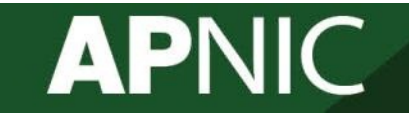

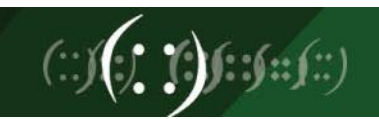

# **DNSKEY**

- Also contains some timing metadata as a comment in the key file
- ; This is a key-signing key, keyid 19996, for myzone.net.
- ; Created: 20121102020008 (Fri Nov 2 12:00:08 2012)
- ; Publish: 20121102020008 (Fri Nov 2 12:00:08 2012)
- ; Activate: 20121102020008 (Fri Nov 2 12:00:08 2012)

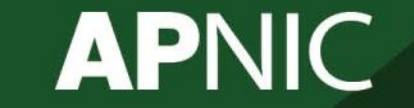

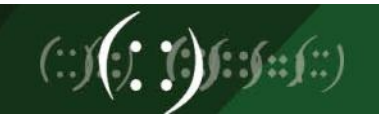

# **RRSIG**

**APNIC** 

- The private part of the key-pair is used to sign the resource record set (Rrset)
- The digital signature per RRset is saved in an RRSIG record

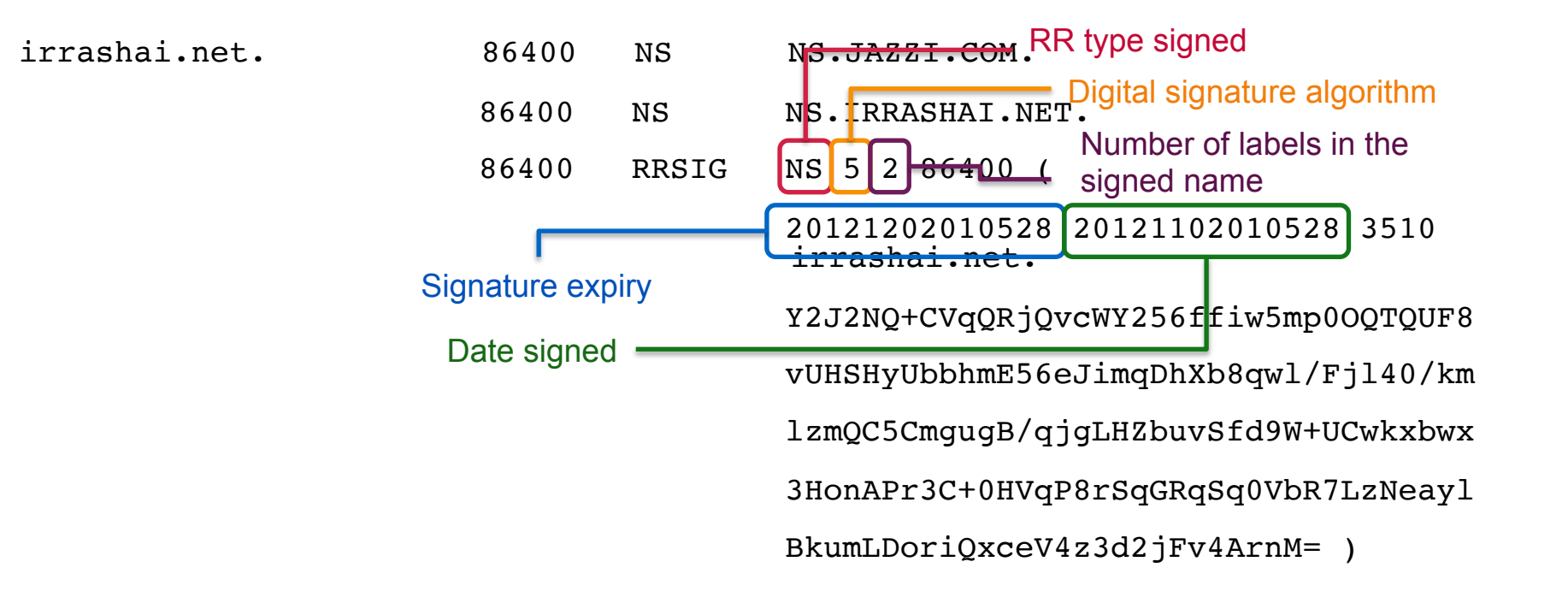

# **NSEC Record**

- **N**ext **Sec**ure
- Forms a chain of authoritative owner names in the zone
- Lists two separate things:
	- Next owner name (canonical ordering)
	- Set of RR types present at the NSEC RR's owner name
- Also proves the non-existence of a domain
- Each NSEC record also has a corresponding RRSIG

myzone.net. NSEC blog.myzone.net. A NS SOA MX RRSIG NSEC DNSKEY

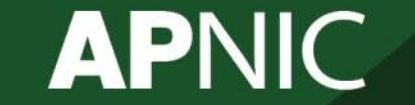

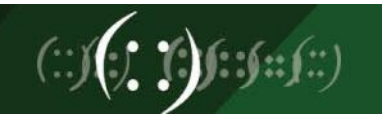

### **NSEC RDATA**

- Points to the next domain name in the zone
	- also lists what are all the existing RRs for "name"
	- NSEC record for last name "wraps around" to first name in zone
- Used for authenticated denial-of-existence of data – authenticated non-existence of TYPEs and labels

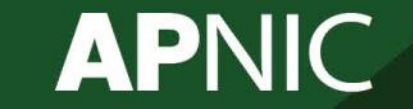

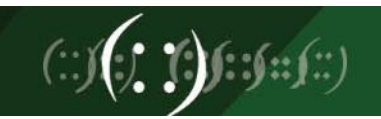

# **NSEC Record – Example**

#### \$ORIGIN example.net.

- @ SOA …
	- NS NS.example.net.

#### DNSKEY …

- NSEC mailbox.example.net. SOA NS NSEC DNSKEY RRSIG
- mailbox A 192.168.10.2
	- NSEC www.example.net. A NSEC RRSIG
- WWW A 192.168.10.3
	- TXT Public webserver
	- NSEC example.net. A NSEC RRSIG TXT

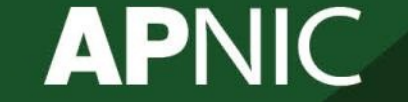

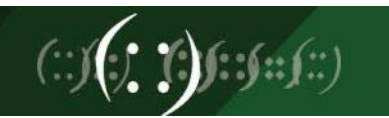

### **NSEC3**

- NSEC allows an attacker to walk through the linked list to find all the records in the zone file. This is called zone walking.
- NSEC3 uses a hashing algorithm to list the next available domain in "hashed" format
- It is still possible for an attacker to do zone walking, although at a higher computation cost.

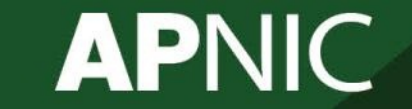

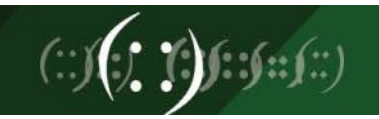

# **DS Record**

• **D**elegation **S**igner

**APNIC** 

- Establishes authentication chains between DNS zones
- Must be added in the parent's zonefile
- In this example, irrashai.net has been delegated from .net. This record is added in the.net zone file

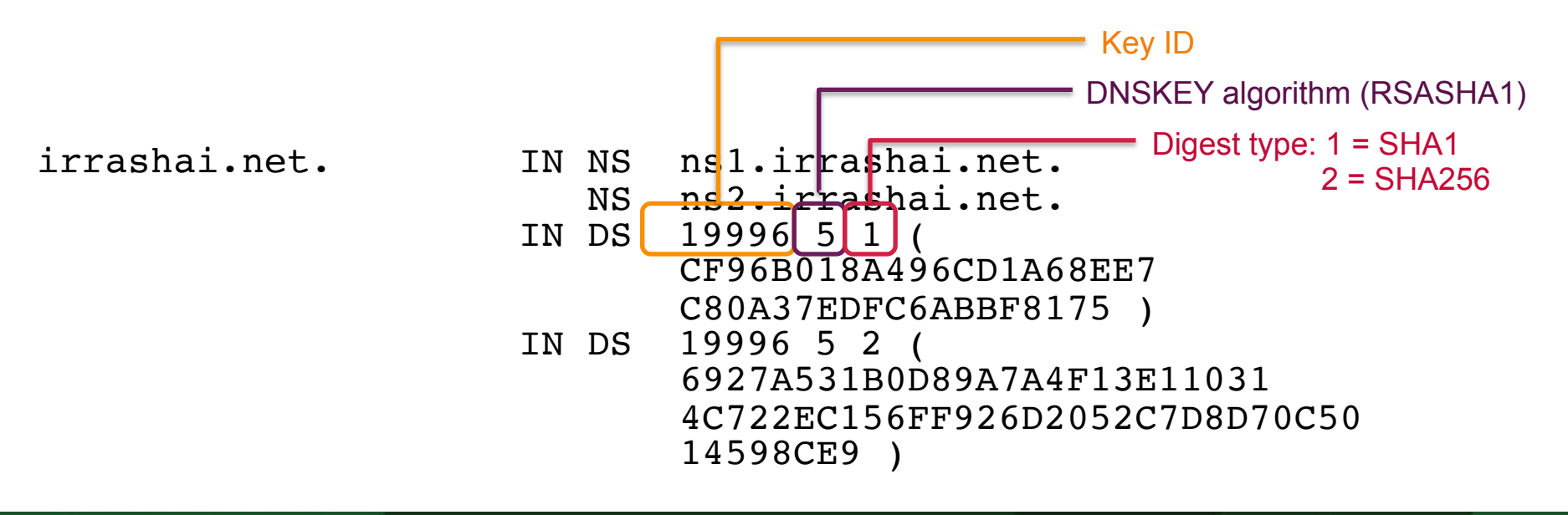

# **DS Record**

- indicates that delegated zone is digitally signed
- Verifies that indicated key is used for the delegated zone
- Parent is authoritative for the DS of the child zone – Not for the NS record delegating the child zone
	- DS **should not** be added in the child zone

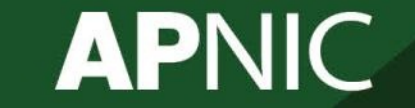

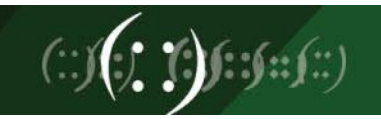

# **Chain of Trust**

- Establishes a chain of trust from parent to child zone
- How?
	- Parent does not sign child zone
	- Parent only signs a pointer to the child zone (key) DS RECORD
- The root is on top of the chain

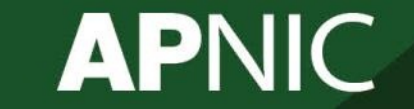

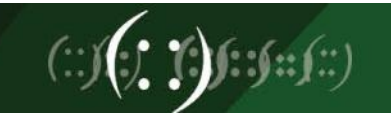

# **Creation of keys**

- In practice, we use two keypairs
	- one to sign the zones, another to sign the other key
- Using a single key or both keys is an operational choice (RFC allows both methods)
- If using a single key-pair:
	- Zones are digitally signed using the private key
	- Public key is published using DNSKEY RR
	- When key is updated, DS record must again be sent to parent zone
- To address this administrative load, two keypairs will be used

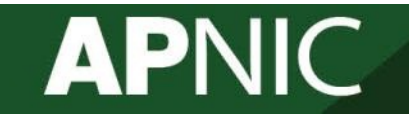

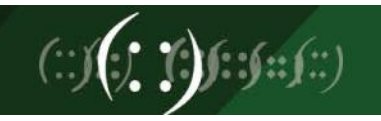

# **Types of Keys**

- Zone Signing Key (ZSK)
	- Signs the RRsets within the zone
	- Signed by the KSK
	- Uses flag 256
- Key Signing Key (KSK)
	- Signs the ZSK
	- Pointed to by the parent zone
	- Acts as the secure entry point to the

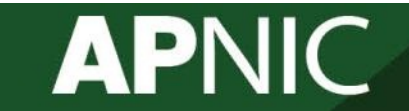

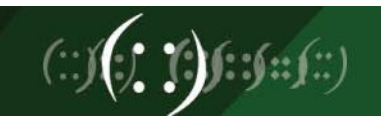

# **Signature Expiration**

- Keys do not expire
	- Still a good practice to generate new ones regularly for added security
- Signatures have validity period
	- By default set to 30 days
	- This info is added in the key metadata
- Expired signatures will not validate
	- Must re-sign the zones

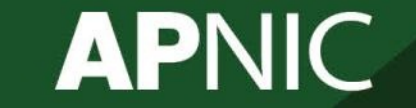

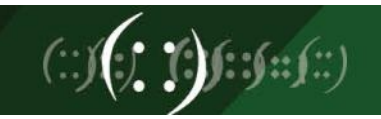

### **DNSSEC Validation Rate**

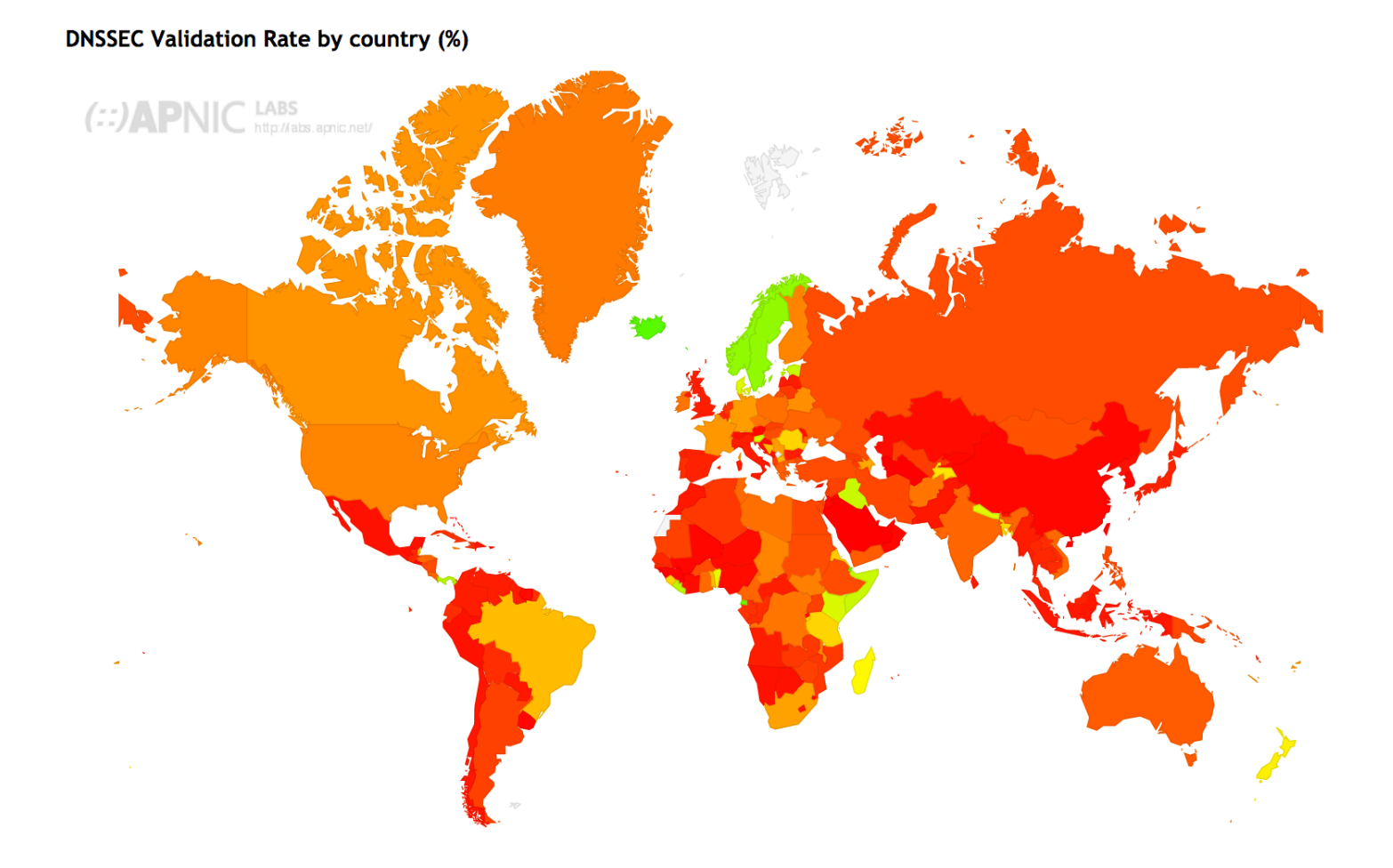

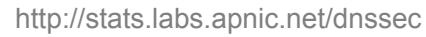

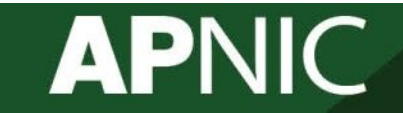

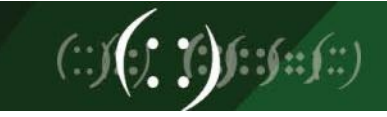

# **DNSSEC in the Resolver**

- Recursive servers that are dnssec-enabled can validate signed zones
- Enable DNSSEC validation

dnssec-validation yes;

• The AD bit in the message flag shows if validated

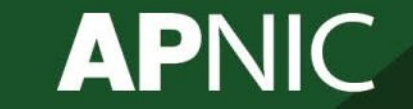

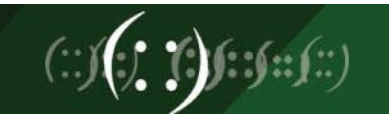

# **DNSSEC Validation**

- Other options if you don't have a validating resolver
	- validator add-on for your web browser
		- ex: https://www.dnssec-validator.cz/
	- Online web tools
		- http://dnsviz.net/
		- http://dnssec-debugger.verisignlabs.com/
- Use an open DNSSEC-validating resolver
	- DNS-OARC's ODVR (link)
		- 149.20.64.20 (BIND9), 149.20.64.21 (Unbound)
	- Google Public DNS
		- 8.8.8.8 or 8.8.4.4

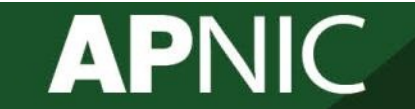

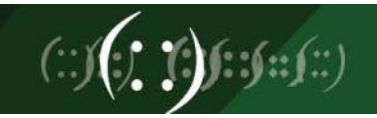

# **DNSSEC – Setting up a Secure Zone**

- Enable DNSSEC in the configuration file (named.conf)
	- dnssec-enable yes; dnssec-validation yes;
- Create key pairs (KSK and ZSK)
	- dnssec-keygen -a rsasha1 -b 1024 -n zone champika.net
- Publish your public key
- Signing the zone
- Update the config file
	- Modify the zone statement, replace with the signed zone file
- Test with dig

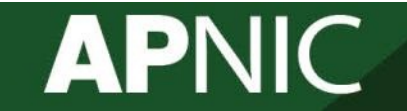

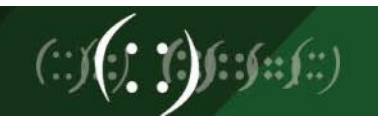

# **Updating the DNS Configuration**

• Enable DNSSEC in the configuration file (named.conf) options {

```
directory ".... "
       dnssec-enable yes;
        dnssec-validation yes;
};
```
- Other options that can be added later auto-dnssec { off | allow | maintain} ;
	- These options are used to automate the signing and key rollover

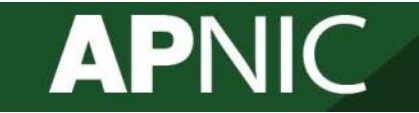

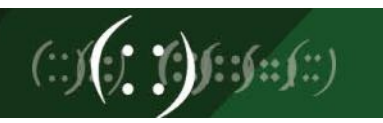

# **Generating Key Pairs**

• Generate ZSK and KSK

dnssec-keygen -a rsasha1 -b 1024 -n zone <myzone>

Default values are RSASHA1 for algorithm, 1024 bits for ZSK and 2048 bits for KSK

The command above can be simplified as: dnssec-keygen –f KSK <myzone>

This generates four files.

Note: There has to be at least one public/private key pair for each DNSSEC zone

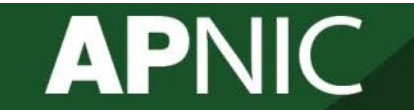

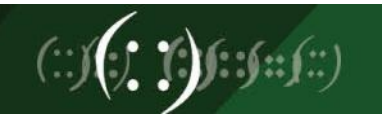

# **Generating Key Pairs**

• To create ZSK

dnssec-keygen -a rsasha1 -b 1024 -n zone myzone.net

• To create KSK

dnssec-keygen -a rsasha1 -b 2048 -f KSK -n zone myzone.net

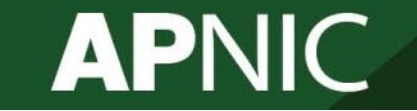

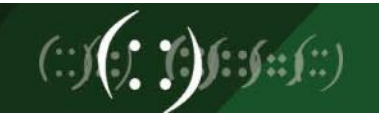

# **Generating Key Pairs - Reverse**

• To create ZSK

dnssec-keygen -a rsasha1 -b 1024 -n zone 100.168.192.in-addr.arpa

• To create KSK

dnssec-keygen -a rsasha1 -b 2048 -f KSK -n zone 100.168.192.in-addr.arpa

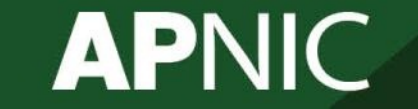

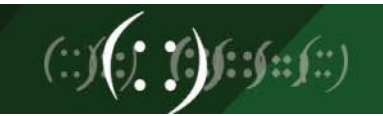

# **Publishing the Public Key**

• Using \$INCLUDE you can call the public key (DNSKEY RR) inside the zone file

\$INCLUDE /path/Kmyzone.net.+005+33633.key ; ZSK \$INCLUDE /path/Kmyzone.net.+005+00478.key ; KSK

• You can also manually enter the DNSKEY RR in the zone file

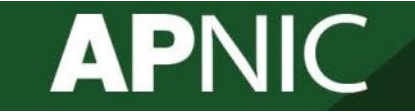

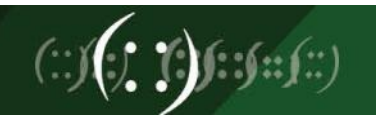

# **Signing the Zone**

• Sign the zone using the secret keys:

```
dnssec-signzone –o <zonename> -N INCREMENT -f 
<output-file> -k <KSKfile> <zonefile> <ZSKfile>
```

```
dnssec-signzone –o myzone.net db.myzone.net
Kmyzone.net.+005+33633
```
- Once you sign the zone a file with a .signed extension will be created
	- db.myzone.net.signed

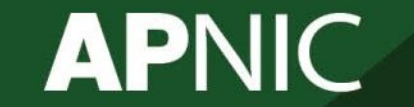

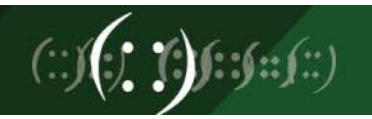

# **Signing the Zone**

- Note that only authoritative records are signed
	- NS records for the zone itself are signed
	- NS records used for delegations are not signed
	- DS records are signed
	- Glue records are not signed
- Notice the difference in file size
	- db.myzone.net vs. db.myzone.net.signed

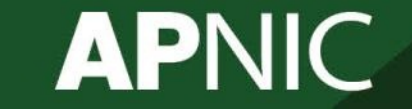

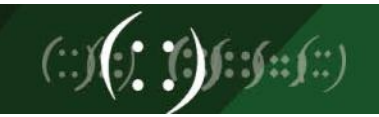

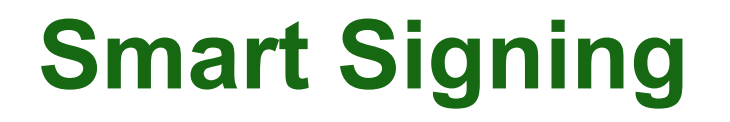

• Searches the key repository for any keys that will match the zone being signed

```
options {
    keys-directory { "path/to/keys"; 
};
```
• Then the command for smart signing is dnssec-signzone –S db.myzone.net

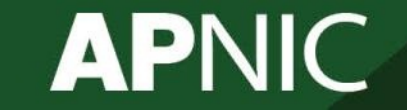

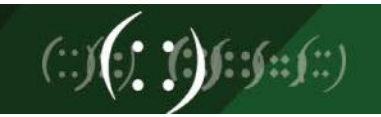

# **Publishing the Zone**

• Reconfigure to load the signed zone. Edit named.conf and point to the signed zone.

```
zone "<myzone>" {
    type master; 
    # file "db.myzone.net"; 
    file "db.myzone.net.signed"; 
};
```
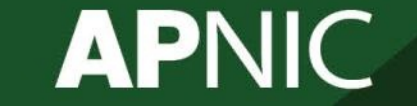

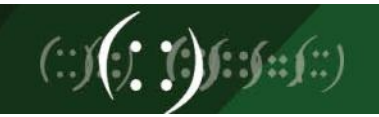

# **Publishing the Zone – Reverse**

• Reconfigure to load the signed zone. Edit named.conf and point to the signed zone.

```
zone "<myzone>" {
    type master; 
    # file "db.192.168.100"; 
    file "db.192.168.100.signed"; 
};
```
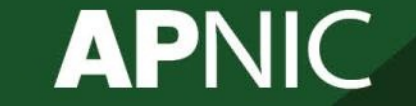

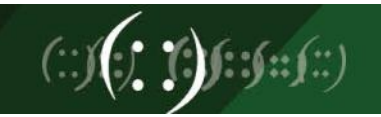

# **Testing the Server**

• Ask a dnssec-enabled server and see whether the answer is signed

dig @localhost www.apnic.net +dnssec +multiline

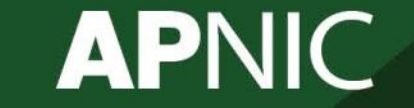

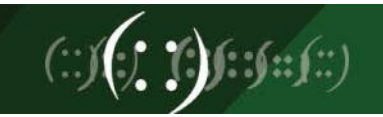

# **Testing with Dig**

#### **dig @localhost www.irrashai.net +dnssec (+multiline)**

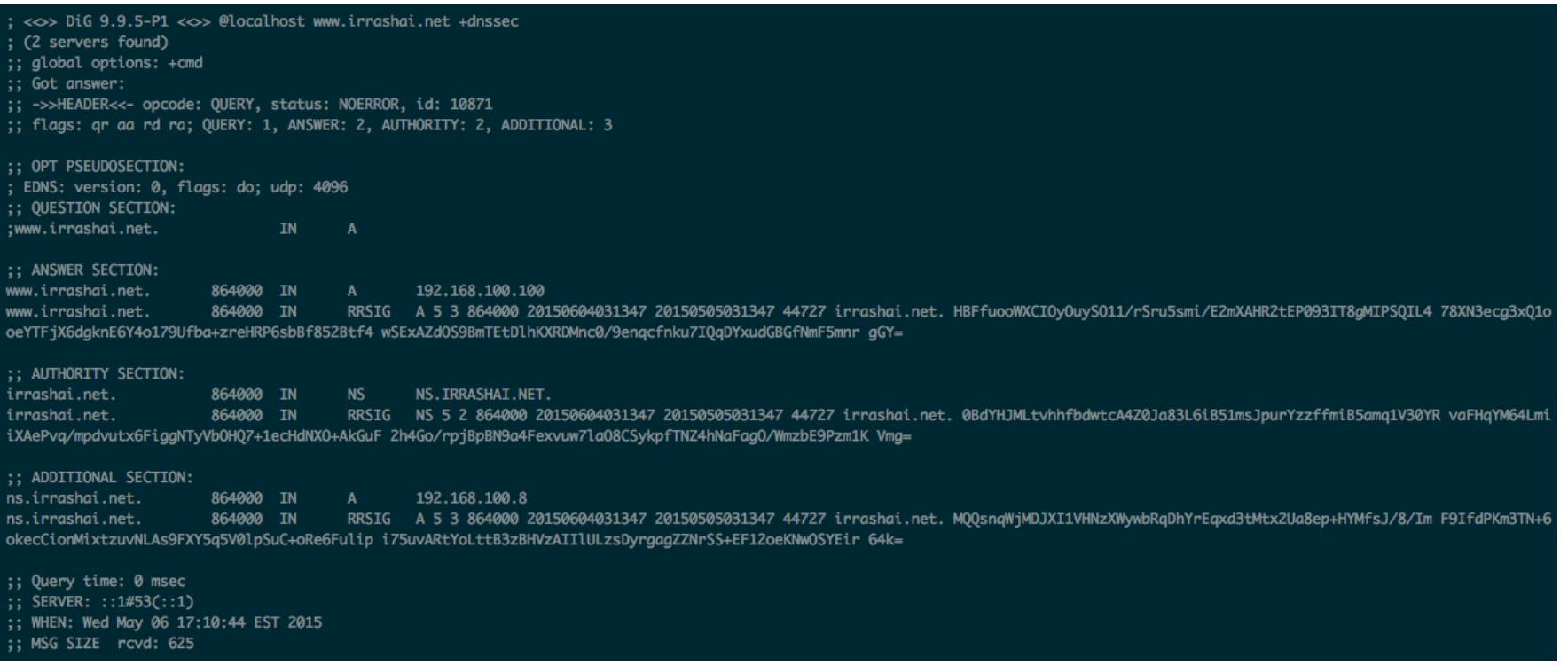

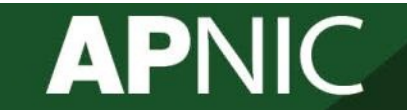

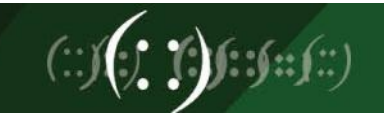

# **Testing with Dig – Reverse**

#### **dig @localhost -x 192.168.100.100 +dnssec**

 $\leq$  < $\infty$ > DiG 9.9.5-P1 < $\infty$ > @localhost -x 192.168.100.100 +dnssec : (2 servers found) :; global options: +cmd :: Got answer: ;; ->>HEADER<<- opcode: QUERY, status: NOERROR, id: 10393 :; flags: gr aa rd ra; QUERY: 1, ANSWER: 2, AUTHORITY: 2, ADDITIONAL: 3 ;; OPT PSEUDOSECTION:

: EDNS: version: 0, flaas: do: udp: 4096 :: OUESTION SECTION: ;100.100.168.192.in-addr.arpa. IN PTR

#### :: ANSWER SECTION:

100.100.168.192.in-addr.arpa. 864000 IN PTR www.irrashai.net. 100.108.192.in-addr.arpa. 864000 IN RRSIG PTR 5 6 864000 20150604031101 20150505031101 22107 100.168.192.in-addr.arpa. FyBAUv5Z8Z+8H8ZpbxZjAaFIpC9cJfzwY80juol92wetwdzF0dyUV9v XSwizzqGO9Pe3nchwRJNt7Of27xB52HgY0ryy0/UudxF5TxN8Dp10rmj AbbR/9GrWIW9T0unBWfv17Pnxb1AMvTckncdogZeSghRV5QZ6rvmMtx2 yxk=

:: AUTHORITY SECTION:

100.168.192.in-addr.arpa. 864000 IN NS NS.IRRASHAI.NET. 100.168.192.in-addr.arpa. 864000 IN RRSIG NS 5 5 864000 20150604031101 20150505031101 22107 100.168.192.in-addr.arpa. mXv26lJVvtAZxM7Ni/DZwr7Vw/xZ5da8iflNRTm0zWe3huKiBkCoXnB0 TXmTNQKxfknfA1pLPrC40ZL4UyP00vA0wi5VYFZzwF/KA9xI9o8f59ng KbxWsbGtHL13/e4Q8+1KSfVb4A10cAF/m3yauQjYHGXzCHB076w9nhk+ E7A=

;; ADDITIONAL SECTION:

ns.irrashai.net. 864000 IN A 192.168.100.8 ns.irrashai.net. 864000 IN RRSIG A 5 3 864000 20150604031347 20150505031347 44727 irrashai.net. MQQsnqWjMDJXI1VHNzXWywbRqDhYrEqxd3tMtx2Ua8ep+HYMfsJ/8/Im F9IfdPKm3TN+6 okecCionMixtzuvNLAs9FXY5q5V0lpSuC+oRe6Fulip i75uvARtYoLttB3zBHVzAIIlULzsDyrgagZZNrSS+EF12oeKNwOSYEir 64k=

;; Query time: 0 msec  $::$  SERVER:  $::1#53(::1)$ ;; WHEN: Wed May 06 17:08:58 EST 2015 ;; MSG SIZE rcvd: 675

[root@testserver master]#

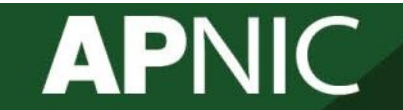

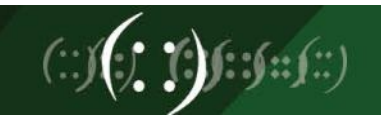

# **Pushing the DS record**

- The DS record must be published by the parent zone.
- Contact the parent zone to communicate the KSK to them.
- There are proposals in the IETF DNSOP WG to address this:
	- Automating DNSSEC Delegation Trust Maintenance (link)
	- Child to Parent Synchronization in DNS (link)

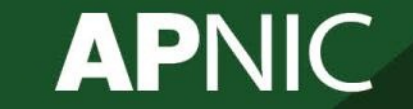

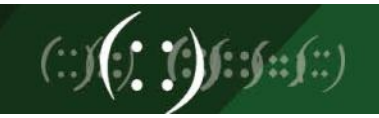

# **Pushing DS Records for Forward Zone**

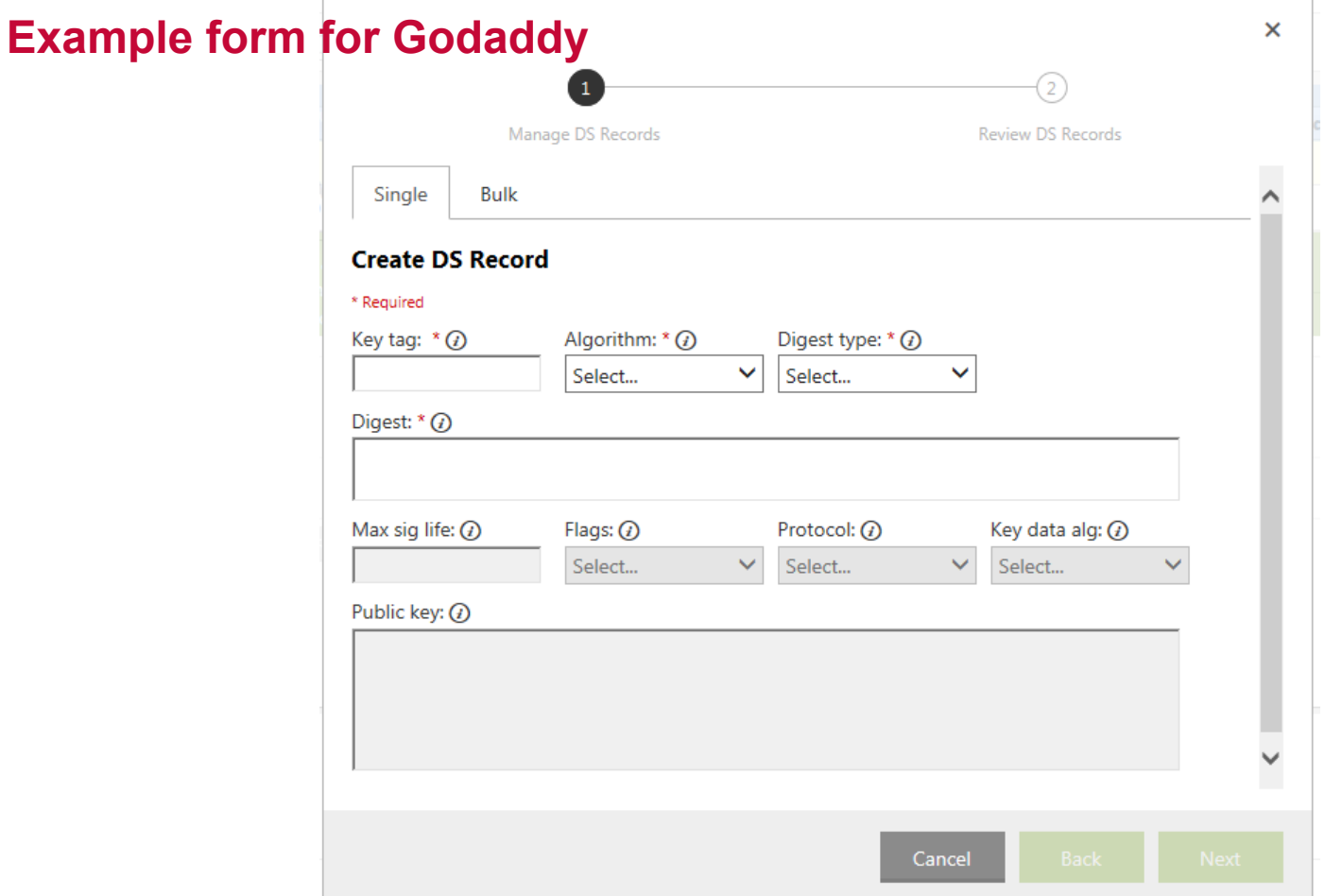

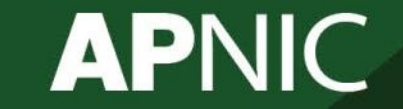

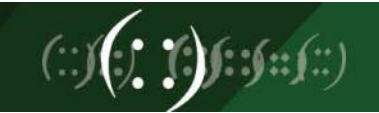

# **Pushing DS Record for Reverse Zone**

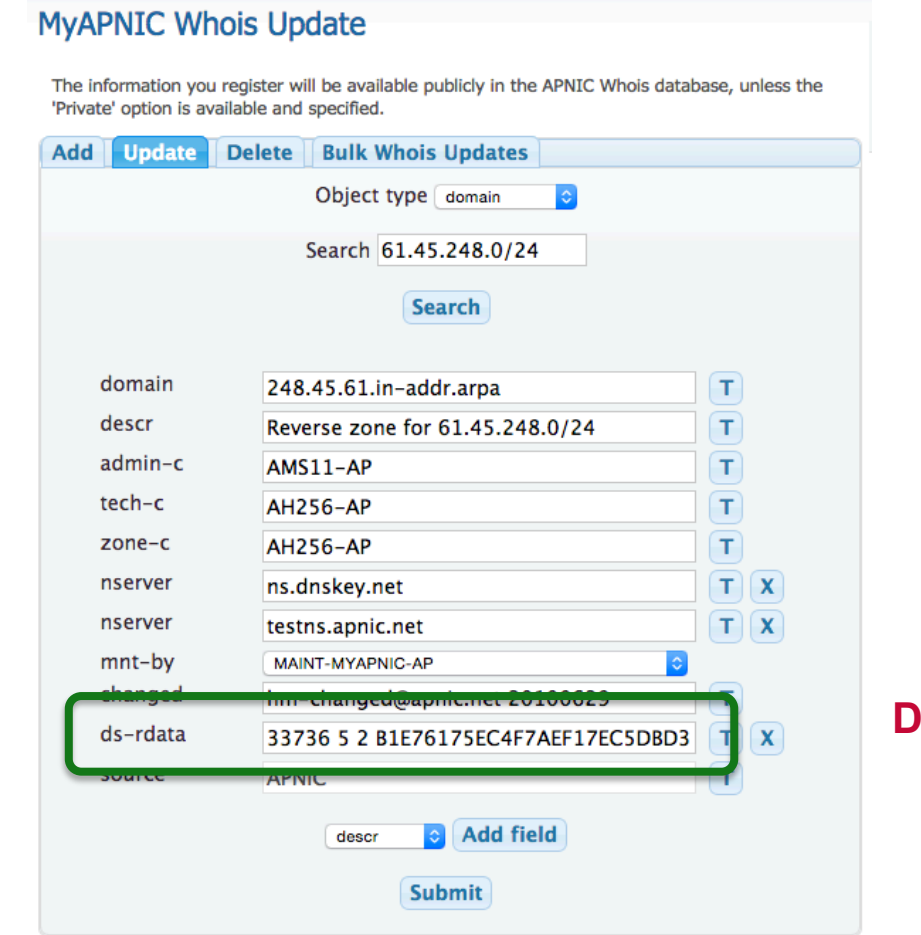

**DS record added in the domain object** 

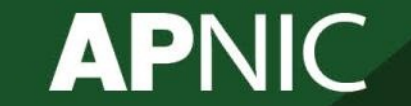

**Using MyAPNIC**

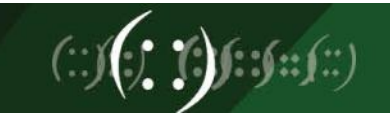

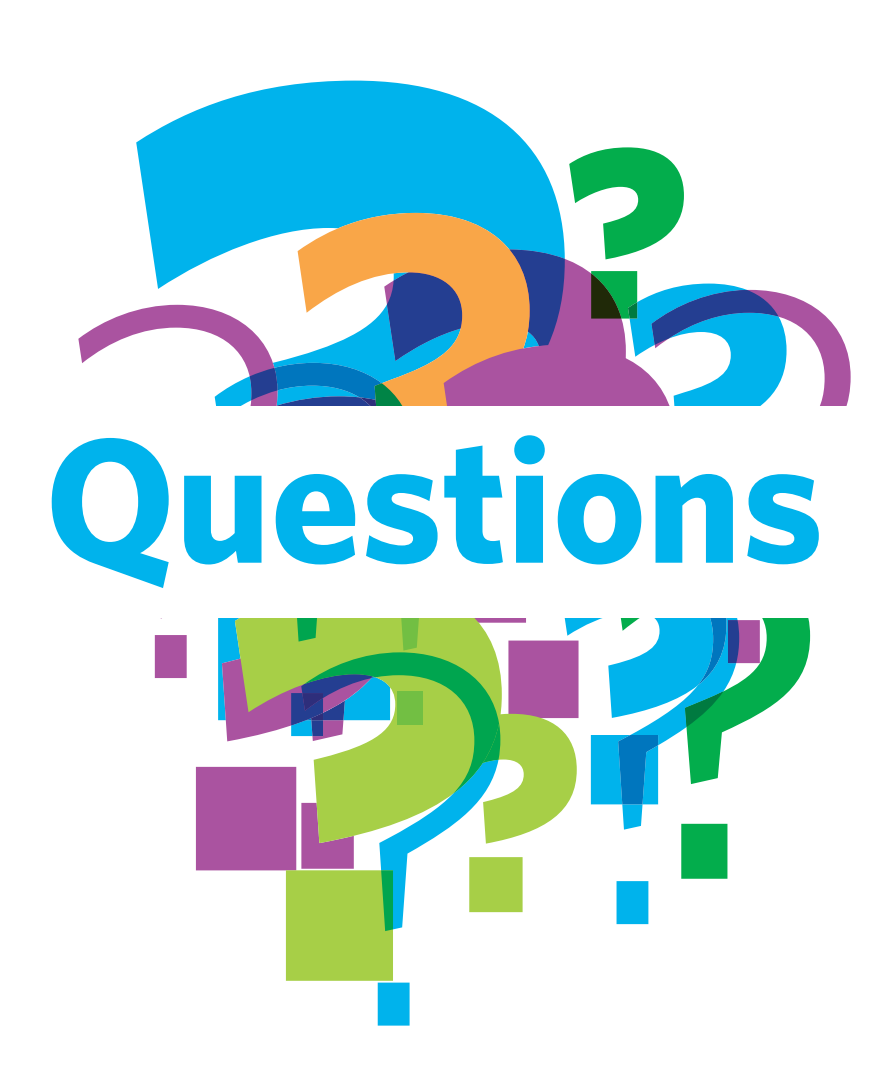

# **Questions**

- Please remember to fill out the feedback form
	- <survey-link>
- Slide handouts will be available after completing the survey

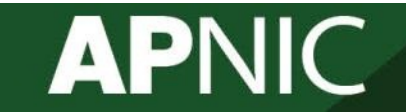

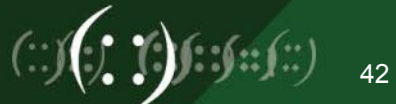

# **APNIC Helpdesk Chat**

#### **Helpdesk**

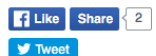

APNIC Helpdesk provides assistance to all on matters related to APNIC Services, such as membership and IP address enquiries.

APNIC Helpdesk offers (through prior arrangement) multi-language phone support for the following: Bahasa Indonesia. Bahasa Malaysia, Bengali, Cantonese, English, Filipino (Tagalog), Hindi, Japanese, Malay, Mandarin, Sinhalese, Tamil and Telugu.

You may also find our FAQs helpful with your enquiries.

#### **Contact details**

Helpdesk hours 09:00 to 21:00 (UTC +10) Monday - Friday Closed for some public holidays)

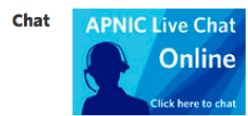

**Skype S** Call Click here to Skype ID: apnic-helpdesk

helpdesk@apnic.net **Email** 

- **Phone** +61738583188
- **VolP** helpdesk@voip.apnic.net
- Fax  $+61738583199$

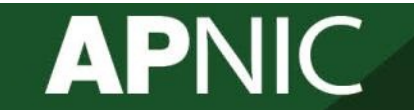

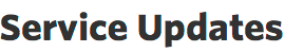

**Service announcement: 10 February 2016** 

Service disruption: APNIC services were disrupted on Wednesday, 10 February 2016

More announcements

Subscribe to APNIC Service Announcements Learn more about system maintenance

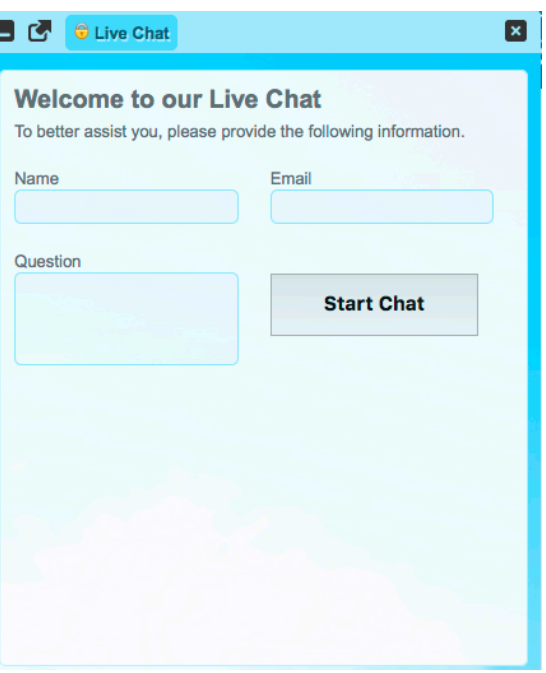

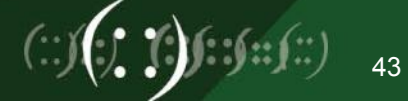

# Thank You! END OF SESSION<br>(...) ....(...) (...)

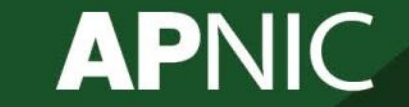

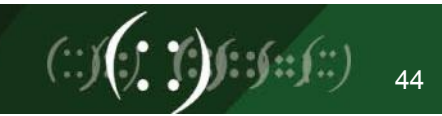

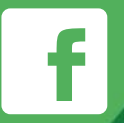

#### www.facebook.com/APNIC

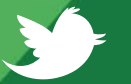

www.twitter.com/apnic

You **Tube** 

www.youtube.com/apnicmultimedia

www.flickr.com/apnic flickr

6

www.weibo.com/APNICrir

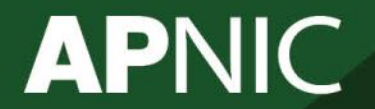

**Issue Date:** 

**Revision:** 

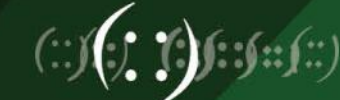